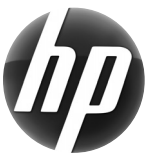

## **Pracovní stanice HP Stručná referenční příručka**

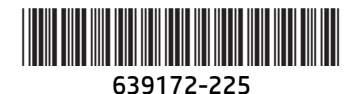

Společnost Hewlett-Packard se zavazuje snižovat dopad svých produktů na životní prostředí. V rámci tohoto úsilí přesouvá společnost HP více obsahu na web a pevné disky uživatelů. Tato příručka vás nasměruje k příslušným zdrojům informací. Děkujeme vám za zakoupení pracovní stanice HP!

# **Umístění prostředků pracovní stanice**

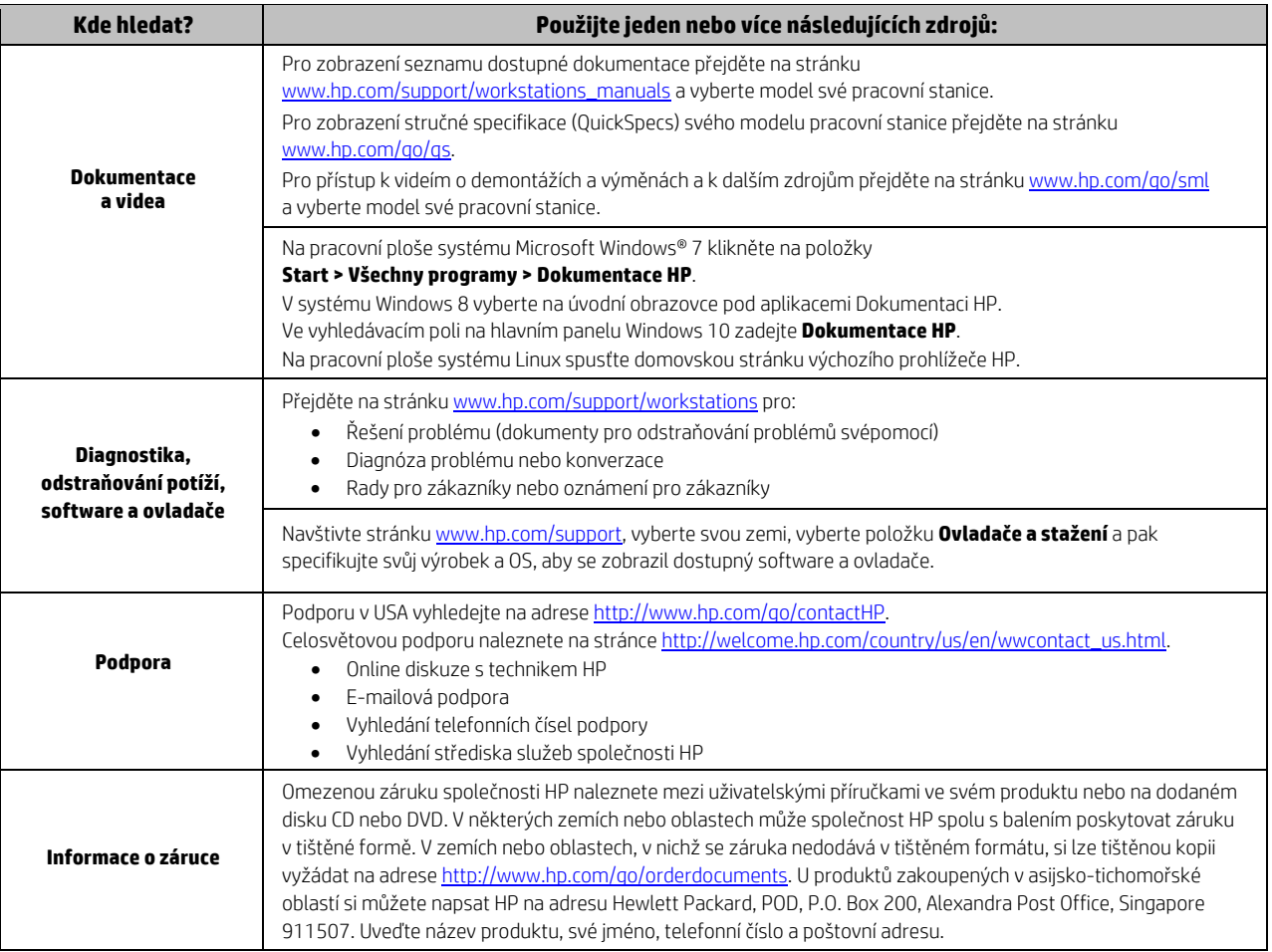

#### **Licenční smlouva s koncovým uživatelem**

NAINSTALOVÁNÍM, ZKOPÍROVÁNÍM, STAŽENÍM NEBO JINÝM POUŽITÍM JAKÉHOKOLI SOFTWAROVÉHO PRODUKTU, KTERÝ JE V TOMTO POČÍTAČI PŘEDEM INSTALOVÁN, SOUHLASÍTE S TÍM, ŽE SE NA VÁS VZTAHUJÍ PODMÍNKY LICENČNÍ SMLOUVY SPOLEČNOSTI HP S KONCOVÝM UŽIVATELEM. POKUD TYTO LICENČNÍ PODMÍNKY NEPŘIJMETE, JE VAŠÍ JEDINOU MOŽNOSTÍ ZÍSKÁNÍ NÁHRADY VRÁCENÍ CELÉHO NEPOUŽITÉHO PRODUKTU (HARDWARE I SOFTWARE) DO 14 DNŮ. NÁHRADA BUDE POSKYTNUTA V SOULADU S PRAVIDLY PRO POSKYTOVÁNÍ NÁHRAD V MÍSTĚ ZAKOUPENÍ. Veškeré další informace týkající se požadavku na úplnou náhradu počítače obdržíte od místního prodejního místa (prodejce).

#### **Varování**

 **VAROVÁNÍ!** Pro snížení rizika úrazu elektrickým proudem nebo poškození zařízení:

- Napájecí kabel zapojujte vždy do snadno přístupné zásuvky.
- Odpojte napájení z počítače vytažením napájecího kabelu ze zásuvky střídavého proudu.
- Je-li dodán napájecí kabel s tříkolíkovou zástrčkou, zapojte jej do uzemněné tříkolíkové zásuvky. Funkci zemnícího kolíku napájecího kabelu nevyřazujte – například připojením dvoukolíkového adaptéru. Zemnící kolík je důležitým bezpečnostním prvkem.

Další informace o bezpečnosti a směrnicích, stejně jako informace o likvidaci baterií naleznete v dokumentu *Poznámky o předpisech, bezpečnosti a životním prostředí,* který je součástí uživatelských příruček. Nalezení uživatelských příruček pro váš počítač viz oddíl "Umístění prostředků pracovní stanice".

 **VAROVÁNÍ!** Chcete-li snížit riziko vážného poranění, přečtěte si *Příručku bezpečné a pohodlné obsluhy*, která je k dispozici společně s uživatelskými příručkami. Uživatelům počítače popisuje správné nastavení pracovní stanice a správné držení těla, stejně jako zdravotní a pracovní návyky. *Příručka bezpečné a pohodlné obsluhy* také poskytuje důležité bezpečnostní informace pro práci s elektrickými a mechanickými součástmi. *Příručka bezpečné a pohodlné obsluhy* je k dispozici také na webu na adrese http://www.hp.com/ergo.

 **VAROVÁNÍ!** Pokud je výrobek dodáván v balení označeném symbolem , je nutné, aby jej vždy zvedaly dvě osoby. Jinak může dojít k úrazu způsobenému vysokou hmotností výrobku.

### **Popis produktu**

Tento výrobek je multifunkční počítač typu All-in-One, počítač PC, tenký klient nebo prodejní systém a může obsahovat tenký displej, TouchPad, procesor, paměť RAM, pevný disk nebo disk SSD, vnitřní zdroj napájení a externí adaptér střídavého proudu. V závislosti na modelu počítače mohou mít tyto výrobky jmenovité hodnoty napětí 100-240 V stř., 200-240 V stř. nebo 100-127/200-240 V stř., 50-60 Hz nebo 50/60 Hz a proudu 1,5 A, 3 A, 4 A, 5,5 A, 6 A nebo 8 A. Adaptér střídavého proudu má jmenovité hodnoty napětí 100-240 V stř., 50-60 Hz a proudu 0,5 A, 0,6 A, 0,8 A, 1 A, 1,2 A, 1,4 A, 1,5 A, 1,6 A, 1,7 A, 2 A, 2,2 A, 2,25 A, 2,4 A, 2,5 A, 2,7 A, 2,9 A nebo 4 A. Chcete-li otevřít nejnovější uživatelskou příručku, přejděte na adresu http://www.hp.com/support a vyberte svoji zemi či region. Vyberte možnost Soubory ke stažení a ovladače poté postupujte podle pokynů na obrazovce.

#### **Zpětná vazba k dokumentaci**

Společnost HP usiluje o to, aby vám poskytla dokumentaci podle vašich potřeb. Abyste nám pomohli dokumentaci vylepšit, zašlete svá doporučení, připomínky nebo informace o chybách na e-mailovou adresu doc.feedback@hp.com. Při odesílání své zpětné vazby uveďte název dokumentu a číslo dílu.

#### **Rychlá instalace**

*Poznámka: Konfigurace se mohou lišit.* 

- **1.** Připojte k pracovní stanici myš, klávesnici a napájecí kabel (1).
- **2.** Připojte k pracovní stanici monitor (2).
- **3.** Zapojte napájecí kabel pracovní stanice a monitoru do zásuvky střídavého proudu (3).
- **4.** Připojte kabel sítě Ethernet pomocí konektoru RJ45 nebo nainstalujte připojení na síť WLAN přes internetový směrovač.
- **5.** Připojte ostatní periferie (např. tiskárnu) podle pokynů dodaných se zařízeními.

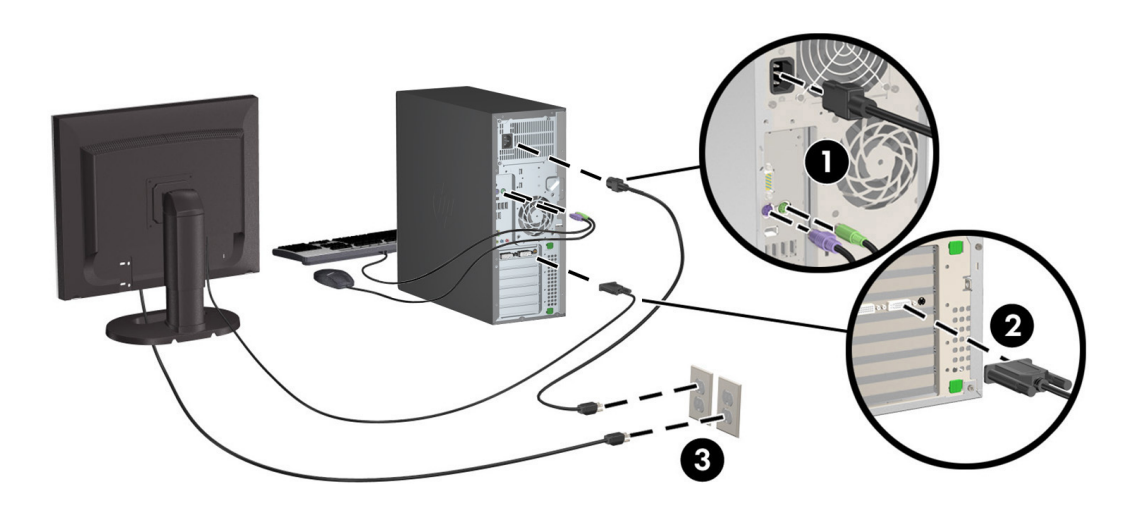

© 2007-2015 Hewlett-Packard Development Company, L.P. Microsoft a Windows jsou registrované obchodní značky společnosti Microsoft Corporation v USA. Linux® i je registrovaná ochranná známka Linuse Torvaldse v USA a dalších zemích. Páté vydání, červen 2015 Printed in